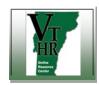

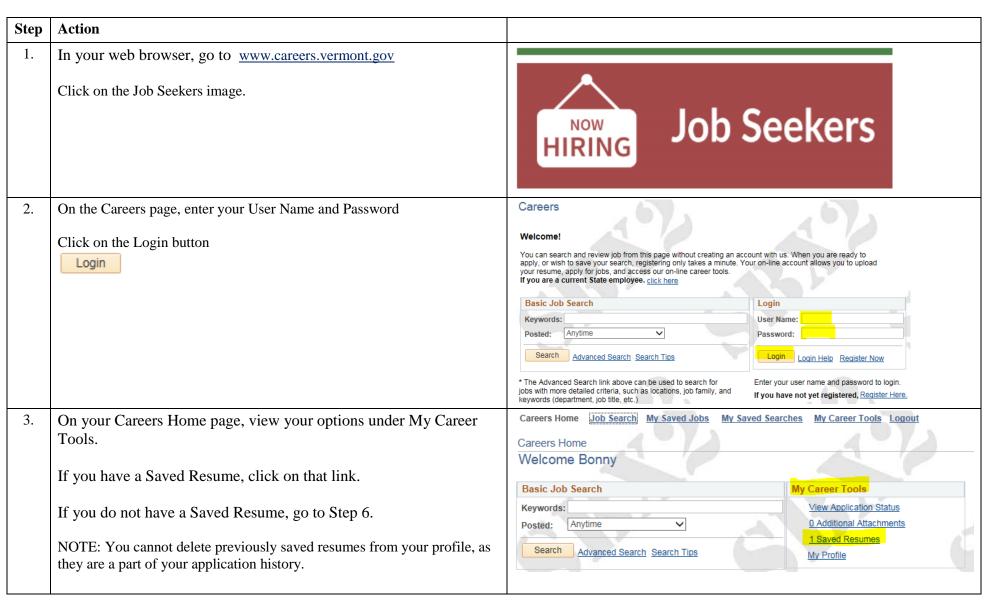

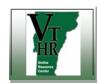

| Step | Action                                                                                                    |                                                                                                    |                          |                             |                |                                                                               |                      |
|------|----------------------------------------------------------------------------------------------------|----------------------------------------------------------------------------------------------------|--------------------------|-----------------------------|----------------|-------------------------------------------------------------------------------|----------------------|
| 4.   | View your list of saved resumes.                                                                                                    | Careers Home Job  My Career Tools                                                                                        | Search My Sav            | ed Jobs My S                | aved Searcl    | hes My Career Tools                                                           | Logout               |
|      | Click on the one that you want to retrieve.                                                                                                    | Bonny Booboo <u>Edit Profile</u>                                                                                         |                          |                             |                |                                                                               |                      |
|      | The document will open in a new window, or tab.                                                                                                    | My Applications  Display applications from: Within Last Week  For more information hover over the status code    Refresh |                          |                             |                |                                                                               |                      |
|      |                                                                                                    | Applications In Progre                                                                                                   | Applications In Progress |                             |                |                                                                               |                      |
|      |                                                                                                    | Application                                                                                                    | Status                   | Application Date 05/18/2018 | Status<br>Code | Description                                                                   | -                    |
|      |                                                                                                    | Veteran Buddy                                                                                                    | Applied                  | 5:02PM                      | 110            | 110-Not Hired                                                                 |                      |
|      |                                                                                                    | No Job<br>Resumes                                                                                                    | Not Applied              | 05/21/2018<br>1:23PM        | 005            | 005 Draft                                                                     | 4                    |
|      |                                                                                                    | Resume Title                                                                                                    |                          | Attached F                  | ile            |                                                                               | Created              |
|      |                                                                                                    | Chronological sample resi                                                                                                | ume.pdf                  |                             | ical_sample_   |                                                                               | 05/18/2018 5:03PM    |
| 5.   | Save the document on your computer.  Then click on the tab to close the resume and return to My Career Tools.                                                       | © Mapp://nchibi2-epstaku.tuk/psc/=8502/Newerld-rect_eh_D =                                                               |                          |                             |                |                                                                               |                      |
|      |                                                                                                    | IM A. SAMPLE III  3456 Westview Road Bellevue, Nebraska 68005  But A. SAMPLE III  (402) 291-5678 imasample3@xxx.com      |                          |                             |                |                                                                               |                      |
| 6.   | If you do not have a saved resume, you can print your applicant profile, which includes the work history, education, and other details that you entered previously. | Careers Home    Job Search   My Saved Jobs   My Saved Searches   My Career Tools   Logout                                |                          |                             |                |                                                                               |                      |
|      | Begin from the Careers Home page.                                                                                                    | Basic Job Search Keywords: Posted: Anytime Search Advanced Search                                                        | ced Search Sear          |                             | h for          | My Career Tools  View Applicatio  0 Additional Att  1 Saved Resun  My Profile | n Status<br>achments |

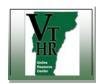

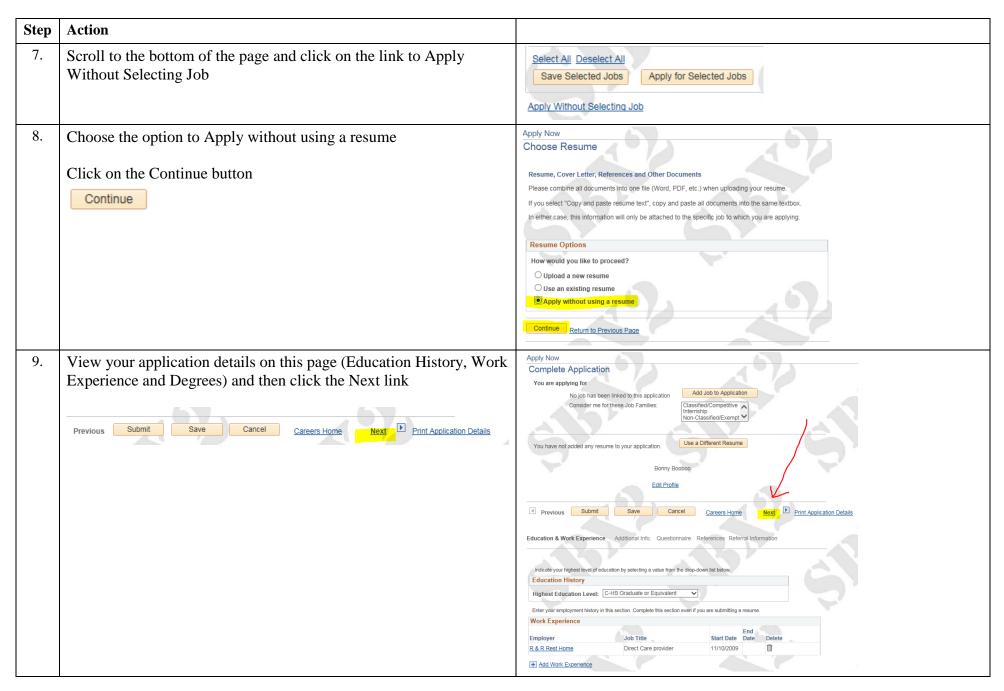

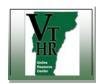

| Step | Action                                                                                                    |                                                                                                    |
|------|----------------------------------------------------------------------------------------------------|----------------------------------------------------------------------------------------------------|
| 10.  | View the details on the next page (Veterans Preference, Job<br>Training, Licenses & Certifications, and Language Skills) and then<br>click the Next link | Previous Submit Save Cancel Careers Home Next Print Application Details                                                                                                    |
| 11.  | Click on the link to Print Application Details  Previous Submit Save Cancel Careers Home Next Print Application Details                                  | Apply Now  Complete Application  You are applying for  No job has been linked to this application Consider me for these Job Families:  Classified/Competitive Internship Non-Classified/Exempt   You have not added any resume to your application.  Bonny Booboo  Edit Profile  Previous Submit Save Cancel Careers Home Next Print Application Details  Education & Work Experience Additional Info. Questionnaire References Referral Information |
| 12.  | Click on the link to Print this Page                                                                                                    | Application Details  Return to Previous Page  Print this Page  General Information                                                                                                    |
| 13.  | When you are done, Sign Out (click on the link in the upper right hand corner of your computer screen)                                                   | ↑ Home   Sign out                                                                                                    |